## 七、教师使用小提示:怎样设置章节开放时间?

课程章节编辑完成后,可在编辑页面的"发放"栏下设置开放时间。可选择"公开"、"定时 发放"、"闯关模式发放"和"隐藏章节"。

- 1.2 第一节 照相机和镜头
- 1.3 第二节 数码相机图像格式
- 1.4 第三节 滤光镜
- 1.5 第四节 数码相机的选购

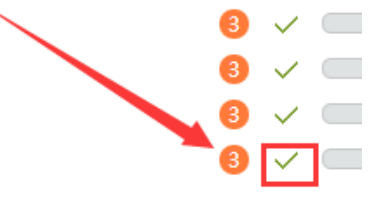

^ 第2章 练好摄影的拳脚招式 -- 关于数字摄影技术

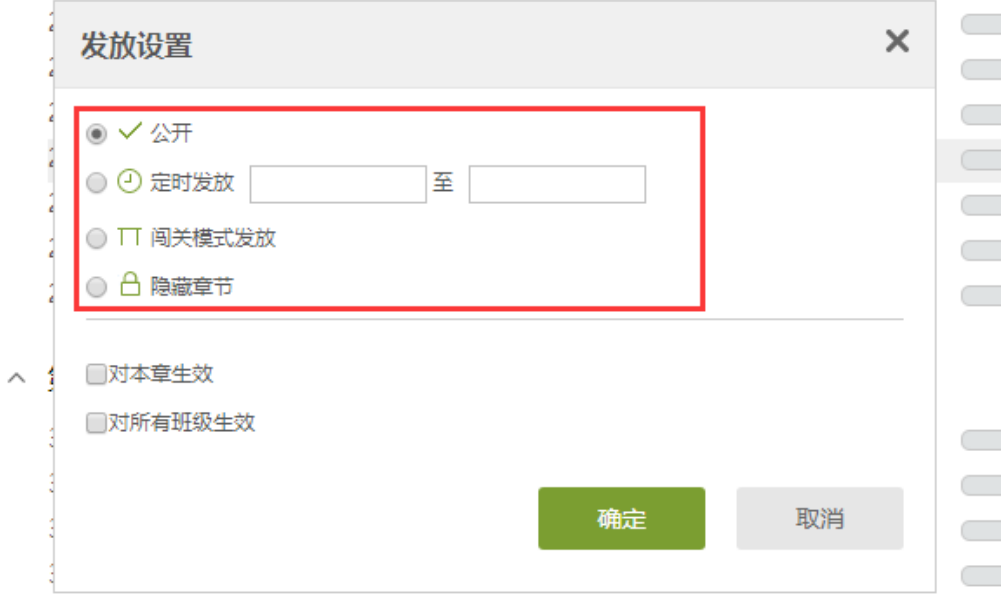